## **Vendor Balances Report**

Last Modified on 03/04/2025 8:21 am CST

The Vendor Balances report shows a breakdown of the Vendor balances. This report is often used to archive Vendor balances at month end.

**Note:** The Vendor Balance report with the *Aged Balances* selection cannot be recreated once the fiscal month is closed.

## Setup

Navigate to Accounting Reports / Accounts Payable / A/P Status.

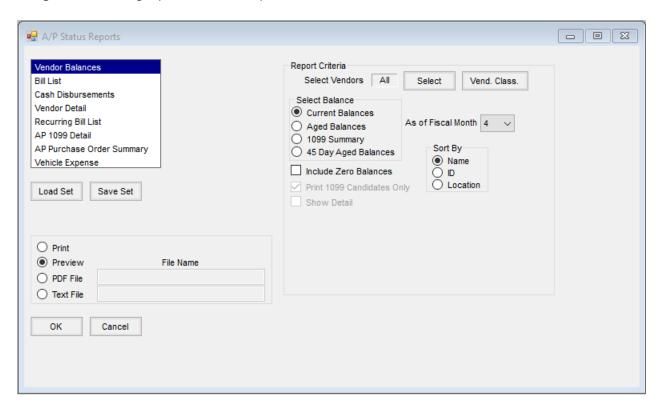

On the A/P Status Reports screen select Vendor Balances. There are a few different ways that the report may be run, depending on what information is desired.

- Current Balances Displays Vendor balances for regular, prepay, and overall. Choose which fiscal month balances to display.
- Aged Balances Displays Vendor balances broken down into the appropriate aging brackets.
- 1099 Summary Displays Vendor 1099 paid amounts. The *Print 1099 Candidates Only* option is available with the 1099 Summary balance style and will display only Vendors with a 1099 type set on the 1099/Payment tab of the *Vendor* file.
- 45 Day Aged Balances Displays Vendor balances in aging brackets up through 45 days.

The *Include Zero Balances* option is available on all *Balance* styles and will display a Vendor even if they have a zero balance. The *Show Detail* option is available with the different aged balance styles, displaying invoice numbers and totals that make up the Vendor balance.